## 2.2.22

To Reconcile Student Activity accounts

Create a Register Report for the activity being reconciled

o This report shows current balance, available balance, and all transactions for a specified period of time

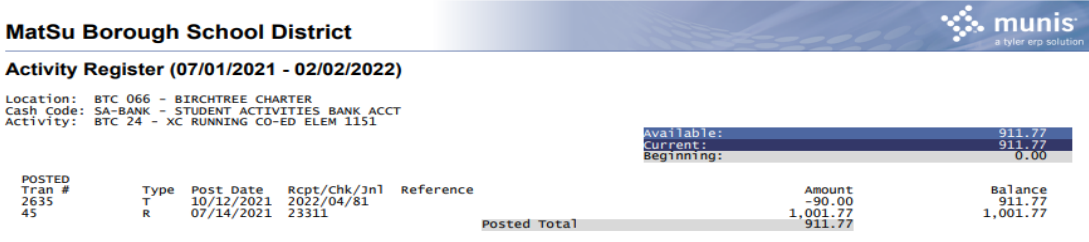

o Open Student Activity: Select Activity/Club being reconciled

## o Click on View Transactions

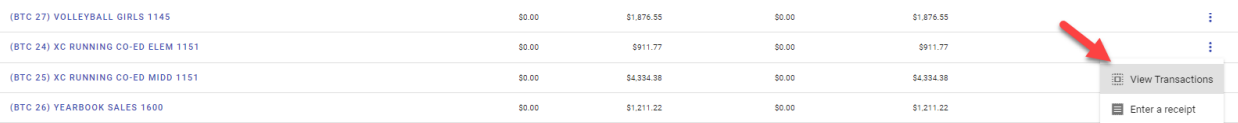

## For any transactions not recognized, on the register report,

Right click over transaction number (Open link in new Tab) to see detailed view of transaction

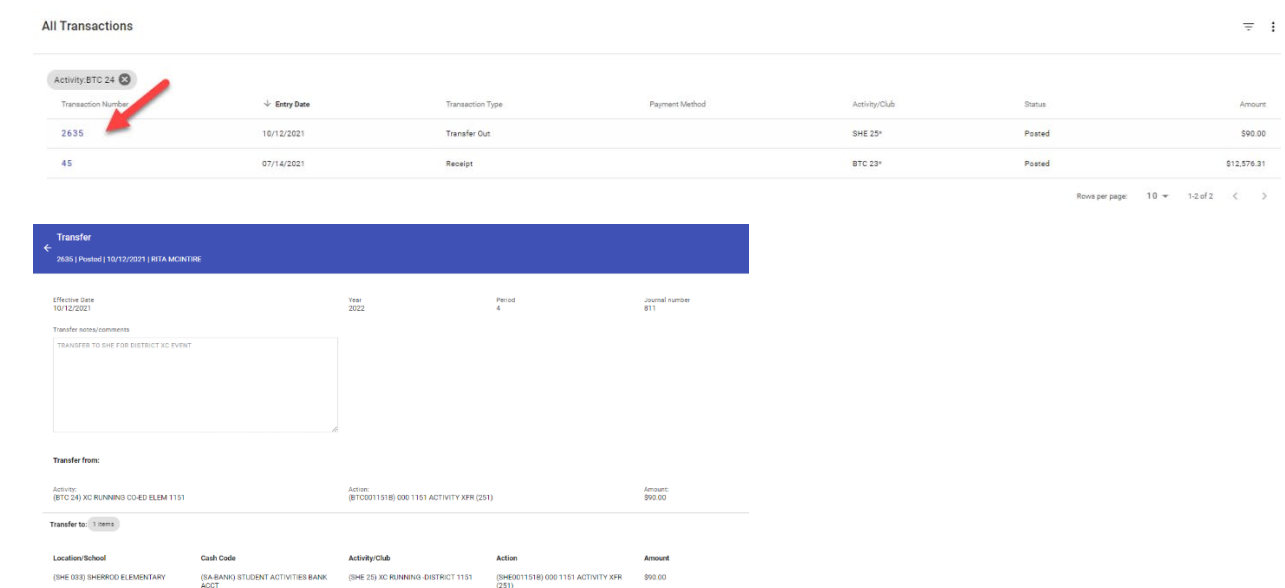